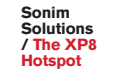

# **Stay connected and productive by leveraging the Sonim XP8 as a hotspot.**

**More than a rugged smartphone, the Sonim XP8 also serves as an ultra-rugged hotspot, purpose-built to deliver smart communication and secure connectivity regardless of situation or environment.**

Sonim mobility solutions were built to serve the people who serve us, and a connected team is a safe and productive team. Use Sonim SCOUT to limit device usage to hotspot functionality only, or empower your team with XP8's full smartphone capabilities, whatever your operation needs to get the job done.

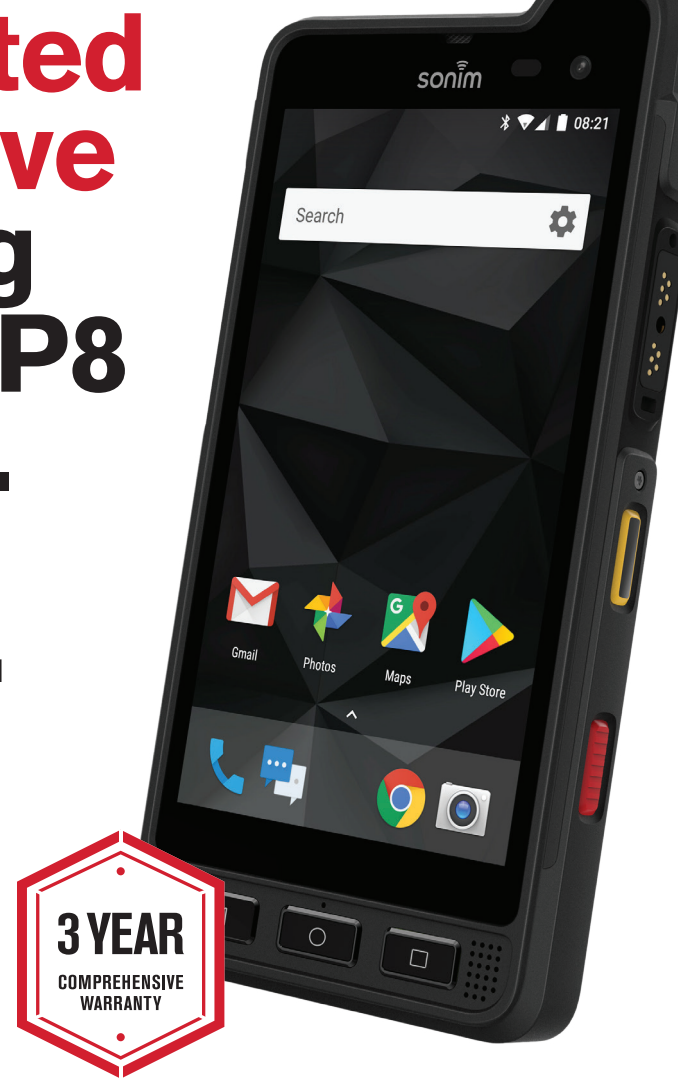

### **From quick deployment to out in the field, the XP8 is as invaluable as it is indestructible.**

**Drop, impact, shock, pressure and puncture resistant**

**Waterproof and chemical resistant so it can be safely disinfected**

**Multi-shift battery life for all-day power**

**Easy provisioning and device management with Sonim SCOUT included**

**3-Year Comprehensive Warranty**

**/01**

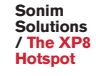

# **Sonim XP8 Wireless whenever and wherever you need it.**

**The Sonim XP8 was designed to work where and how you work—that means providing the power and support of Wi-Fi access as a dynamic and durable mobile hotspot.**

**Set up your device as a personal hotspot and share your data connection with up to 10 Wi-Fi-capable devices concurrently.**

#### **To turn on and activate your mobile hotspot:**

- **1.** Select the Settings gear icon
- **2.** Select 'Network & Internet'
- **3.** Select 'Hotspot & tethering'
- **4.** Activate mobile hotspot by toggling the Wi-Fi hotspot switch to the right (You will be prompted to turn off Wi-Fi when turning on the Mobile hotspot. Select 'OK')
- **5.** Your mobile hotspot is now enabled! Its beacon icon should be displayed in the device's notification bar

#### **From the 'Hotspot & tethering' screen, you may also adjust your hotspot settings, view connected devices, and turn off your mobile hotspot as needed.**

- To name the hotspot, set a password or adjust other hotspot settings, select 'Set up Wi-Fi hotspot', select and enter your desired network settings and then select 'SAVE'.
- To view connected devices, select 'Wi-Fi Hotspot Preferences'
- To turn off your mobile hotspot, simply toggle the Wi-Fi hotspot switch back over to the left.
- The mobile hotspot feature is set to expire after 10 minutes of inactivity. To prevent your hotspot from deactivating after 10 minutes of inactivity, change this default setting by selecting 'Wi-Fi Hotspot Preferences', 'Keep Wi-Fi Hotspot on' and select 'Always'.

If your XP8 is turned off at any point, you will need to reactivate your mobile hotspot once it has turned back on. The hotspot capability will not automatically turn itself back on.

Utilizing your XP8 as a hotspot requires an eligible data plan. Contact your service provider with questions regarding your plan.

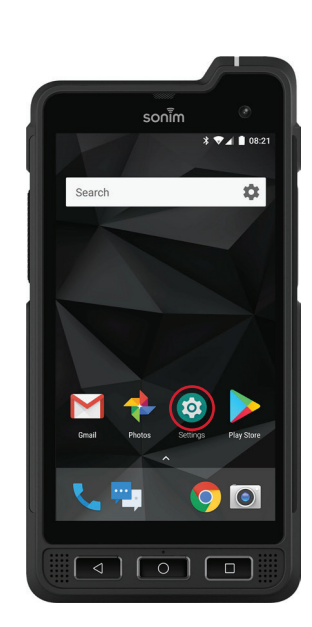

**1.**

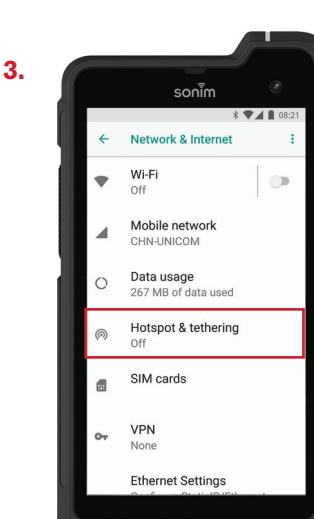

 $\boxed{4}$ 

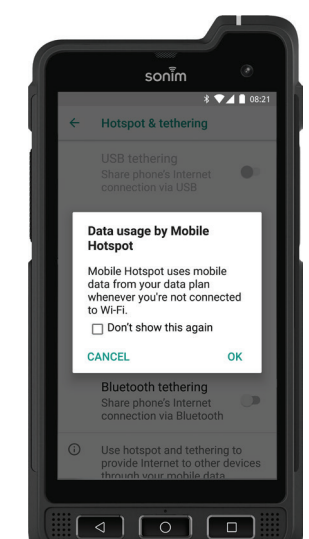

**5.**

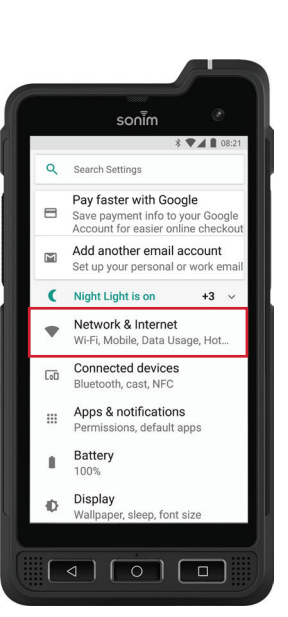

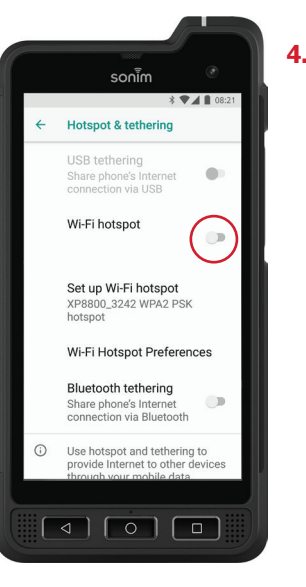

**2.**

## sonim